# <span id="page-0-2"></span>**E-Mail**

# <span id="page-0-0"></span>The E-Mail Element

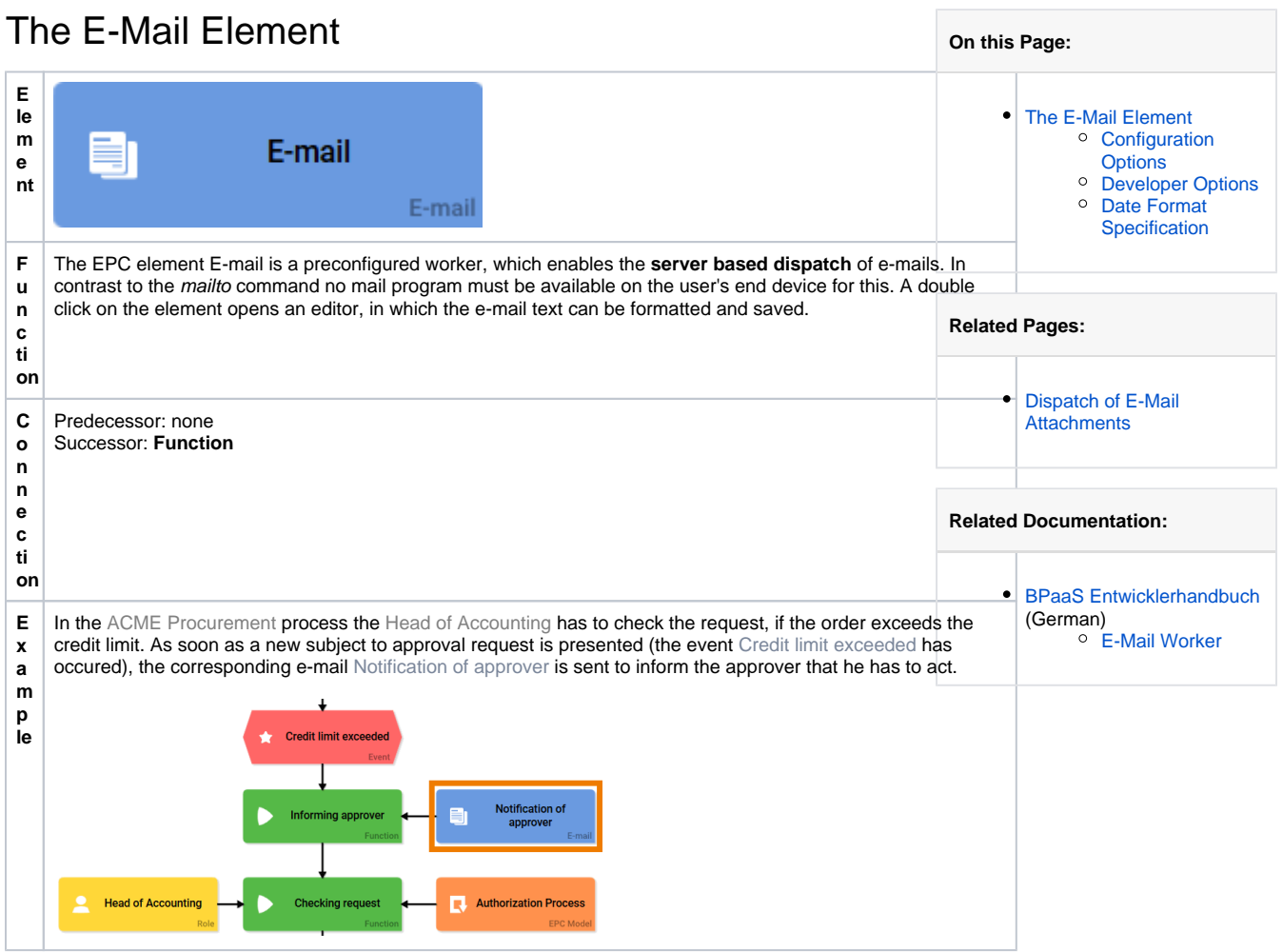

## <span id="page-0-1"></span>Configuration Options

Use the **Edit Sidebar** to make changes to the element.

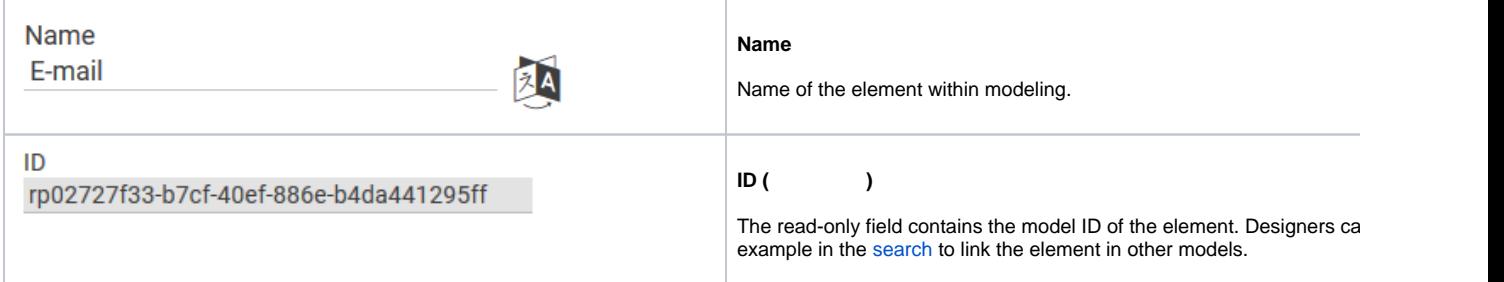

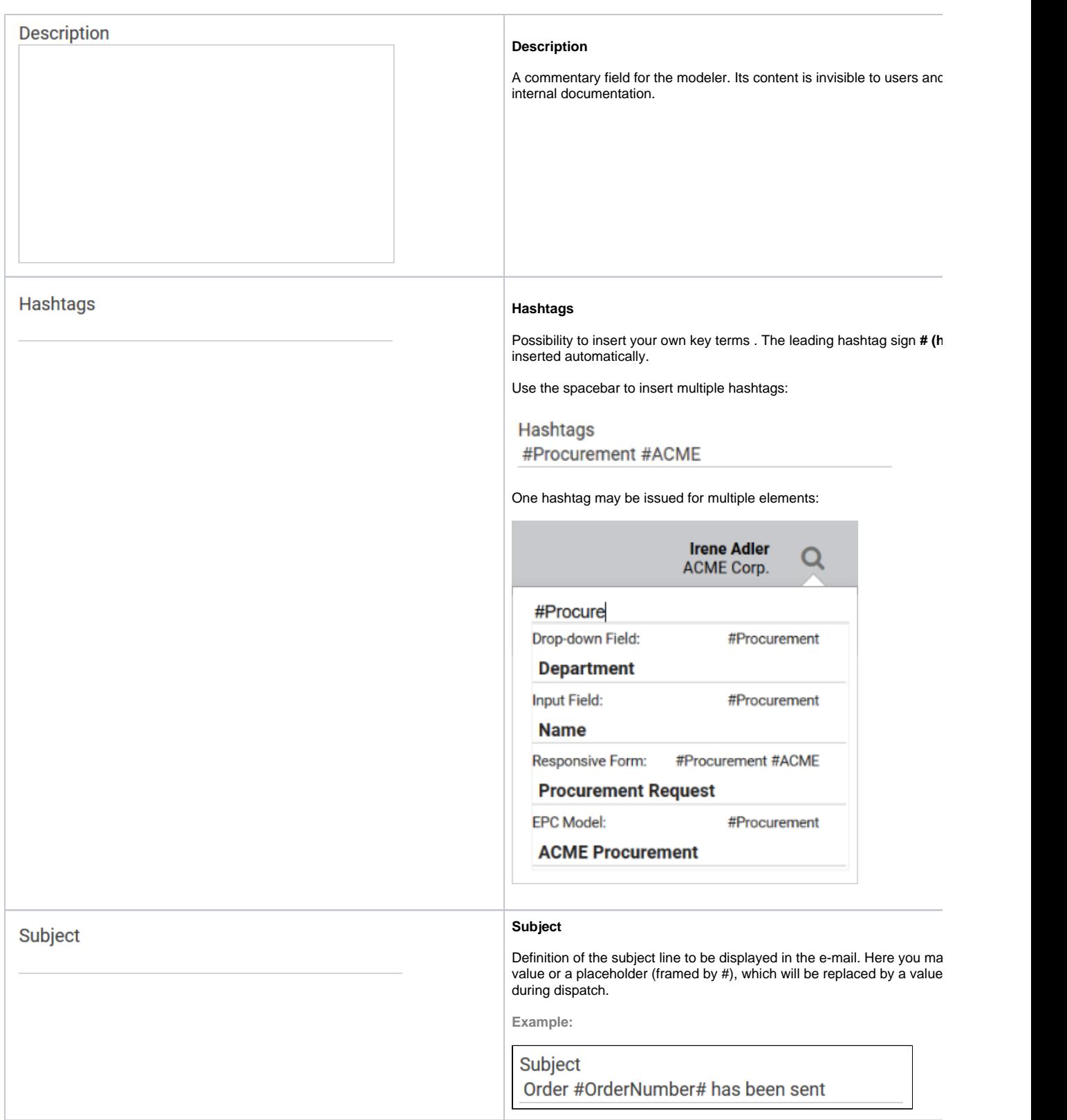

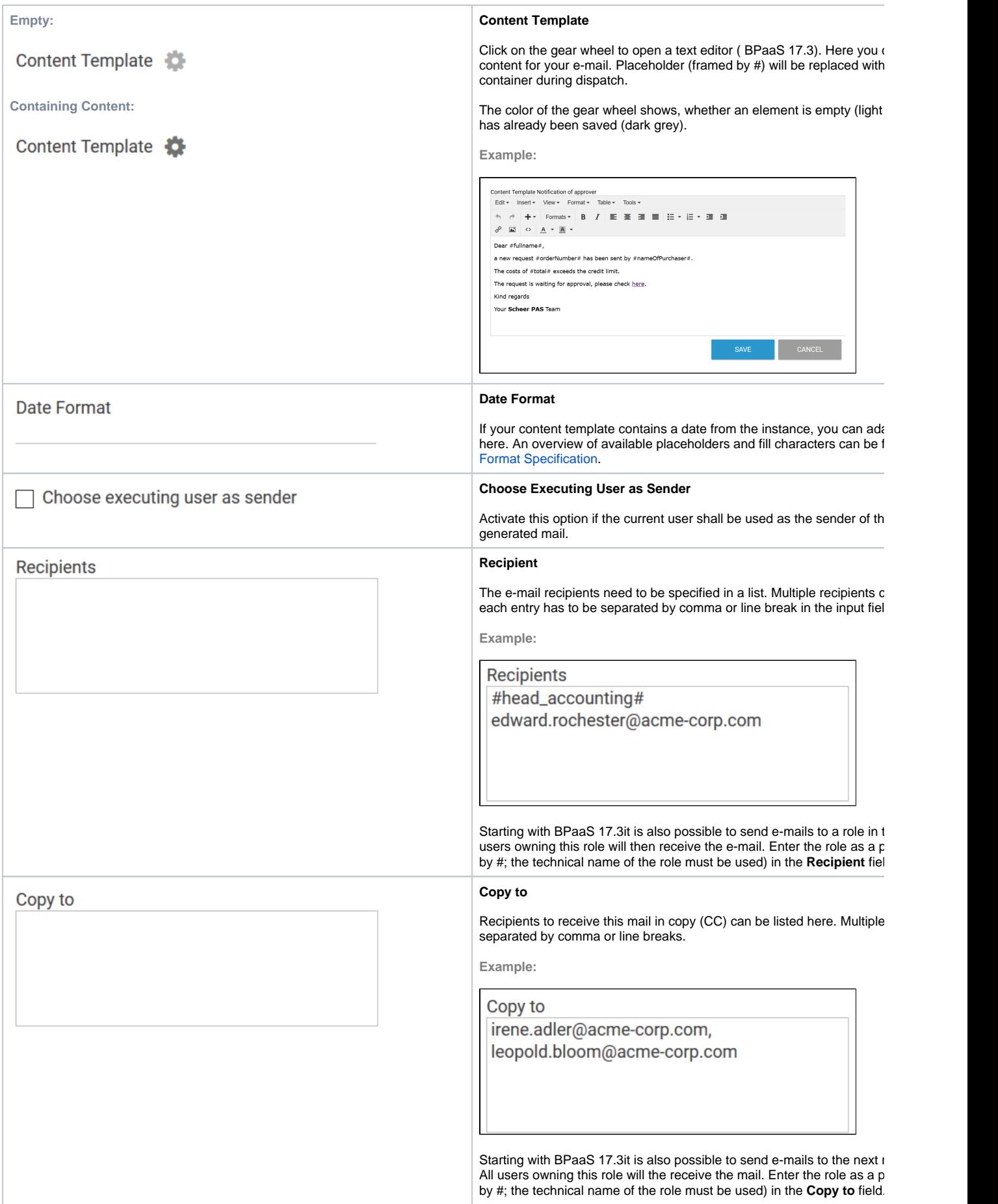

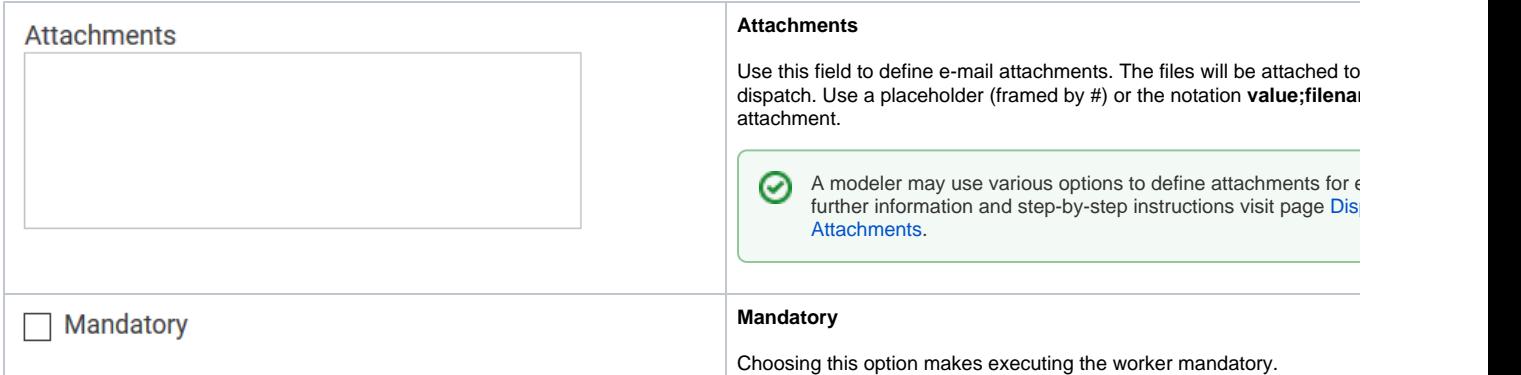

### <span id="page-3-0"></span>Developer Options

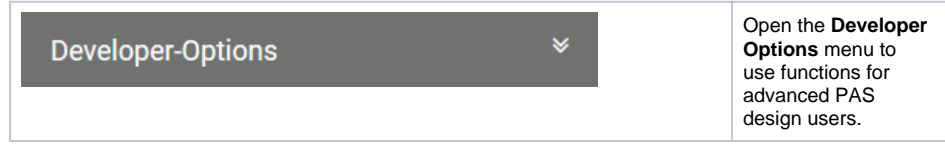

Oftentimes in projects the requirement exists to determine the recipient lists or e-mail content dynamically. The following elements are available to users with programming background (JavaScript):

⊕

The color of the gear wheel shows, whether an element is empty (light grey) or if content has already been saved (dark grey).

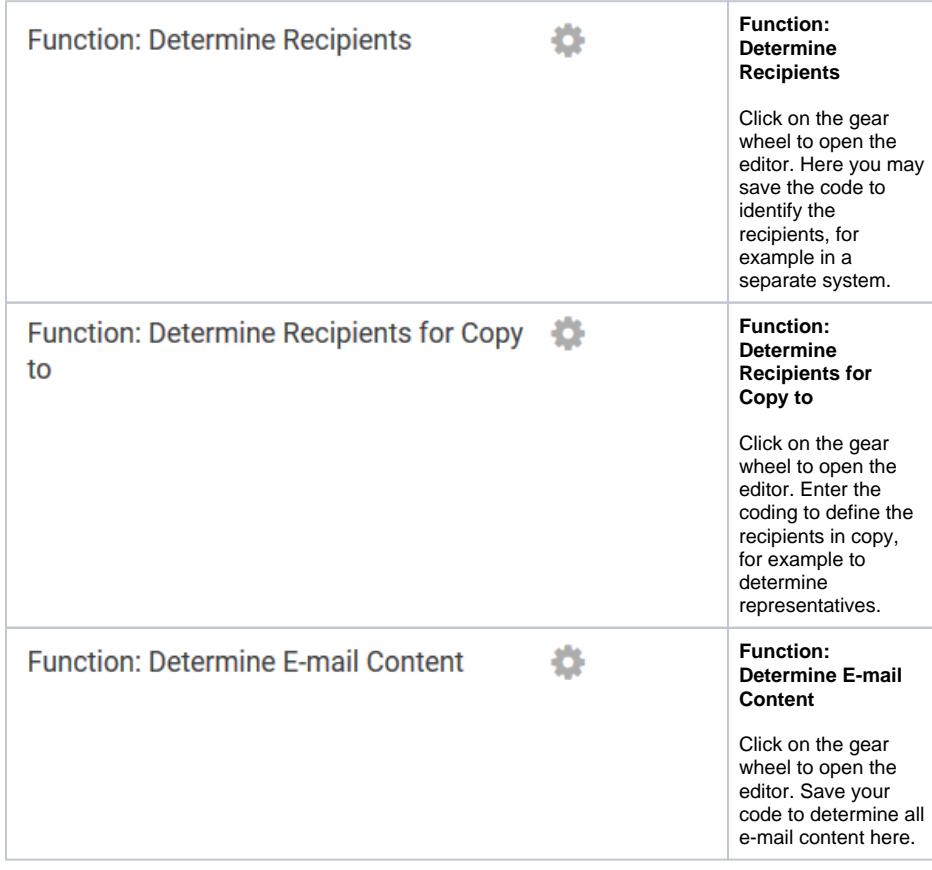

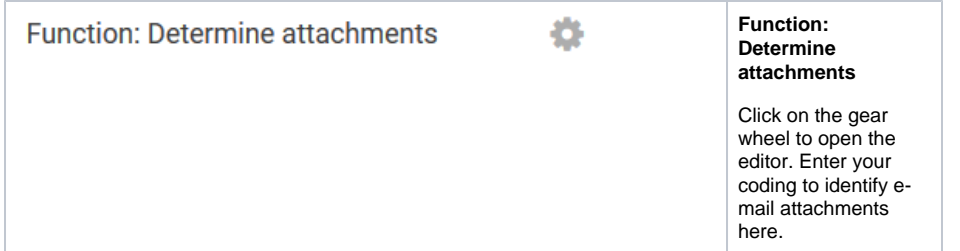

### <span id="page-4-0"></span>Date Format Specification

In two elements design users can specify the output of a date format:

- In the EPC element [E-Mail.](#page-0-2)
- In the form field [Date Picker](https://doc.scheer-pas.com/display/BPAASEN/Date+Picker).

The two elements do not use the same placeholders for the date format.

#### **EPC Element E-Mail**

The following place holders may be used to specify the date format in the EPC element **E-Mail**:

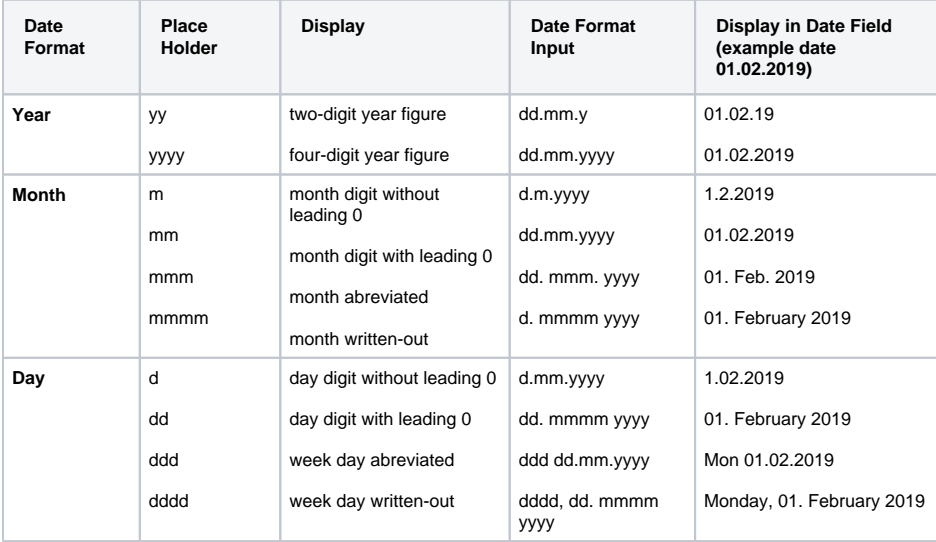

#### **Form Field Date Picker**

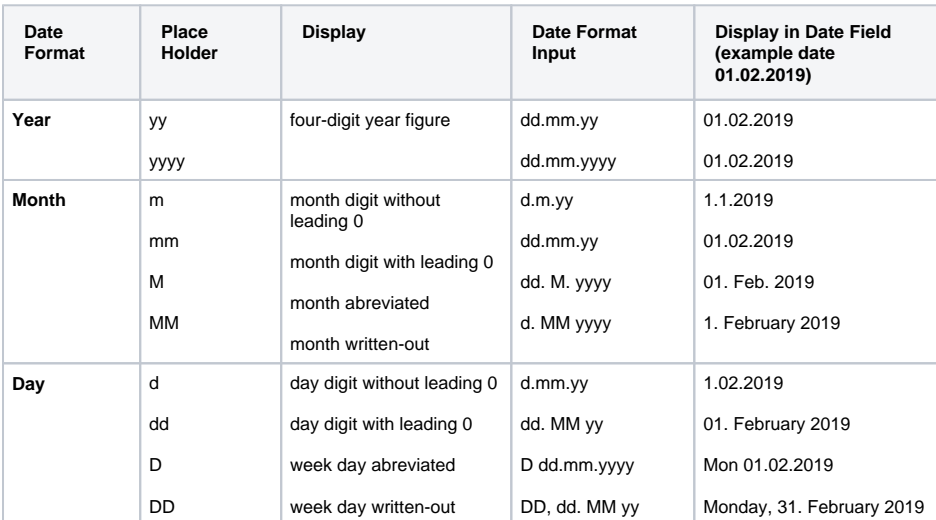

#### **Fill Characters**

The place holders may be combined with a fill character, for example blank space, dot, comma, hyphen, horizontal line.

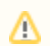

Date format placeholders may not be used as fill characters.

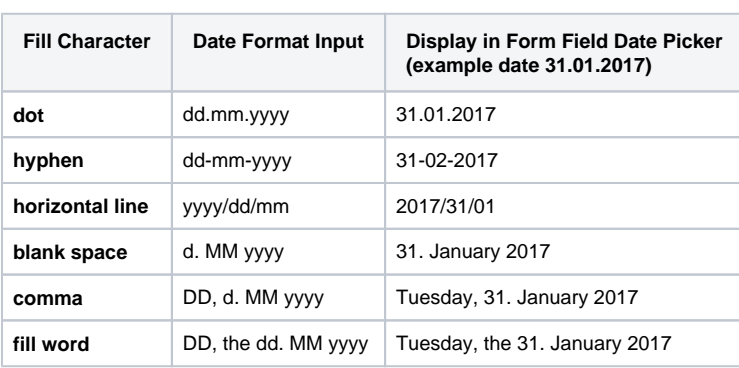